© Digi International, Inc., 2010

Digi, Digi International, Digi ESP, Digi JumpStart Kit, and the Digi logo are trademarks or registered trademarks of Digi International, Inc., In the United States and other countries worldwide. All other trademarks are pr

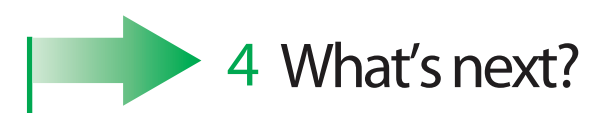

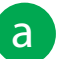

**a b** Follow the instructions on *Building Your First Application*. This guide **b b** After going through introduces you to quickly creating and running an application in the target to read the Digi ESP<sup>™</sup> introduces you to quickly creating and running an application in the target platform. *Building Your First Application* is accessible from an icon on the desktop after installing Digi Embedded Linux.

After going through *Building Your First Application*, you are encouraged to read the Digi ESP<sup>™</sup>online help, accessible from the Digi ESP menu **Help > Help Contents** which explains in detail all the elements of the development process: kernel configuration, debugging, file transfer, firmware update, etc.

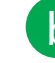

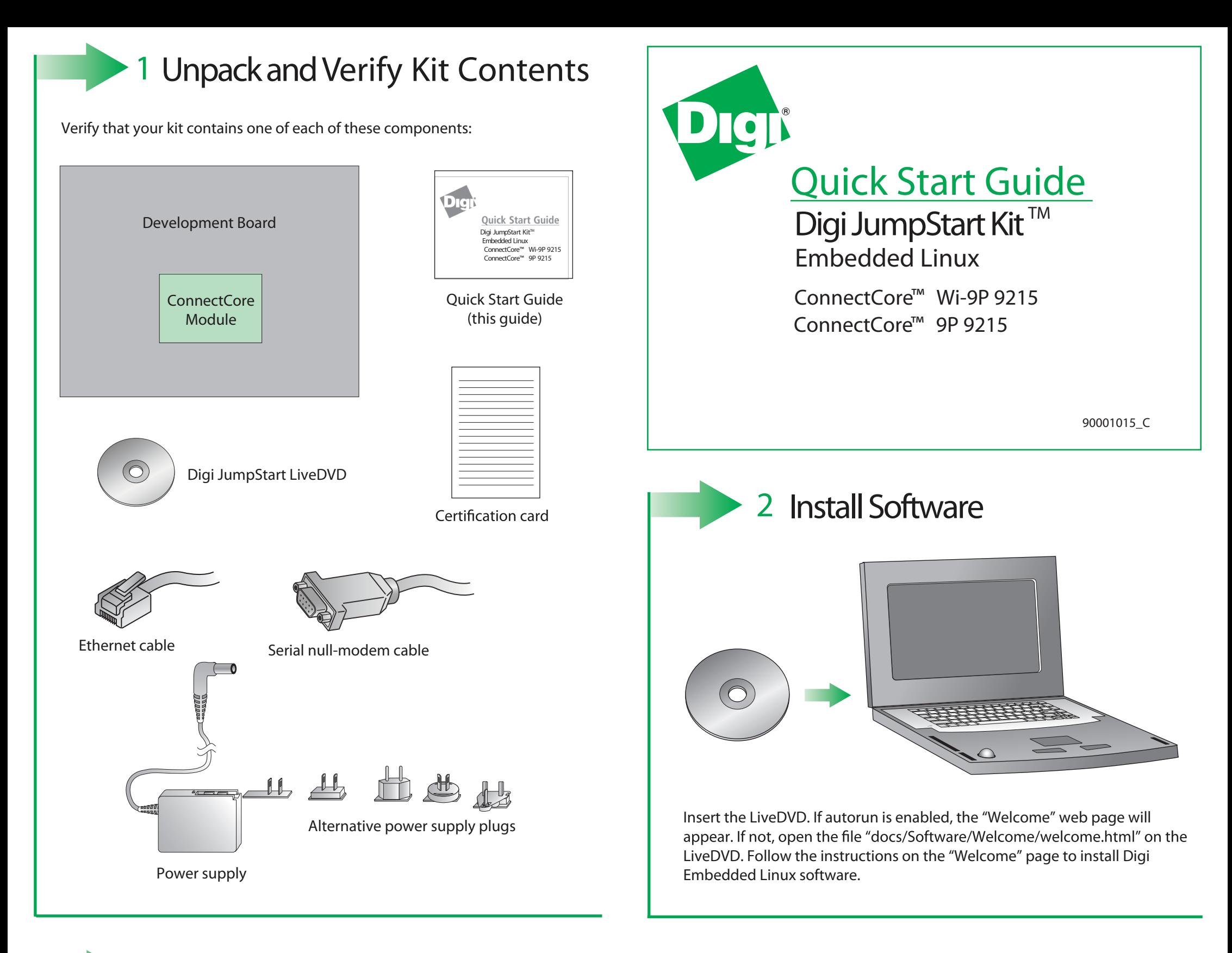

Verify all dipswitches are in the off position, except for dipswitch 1'

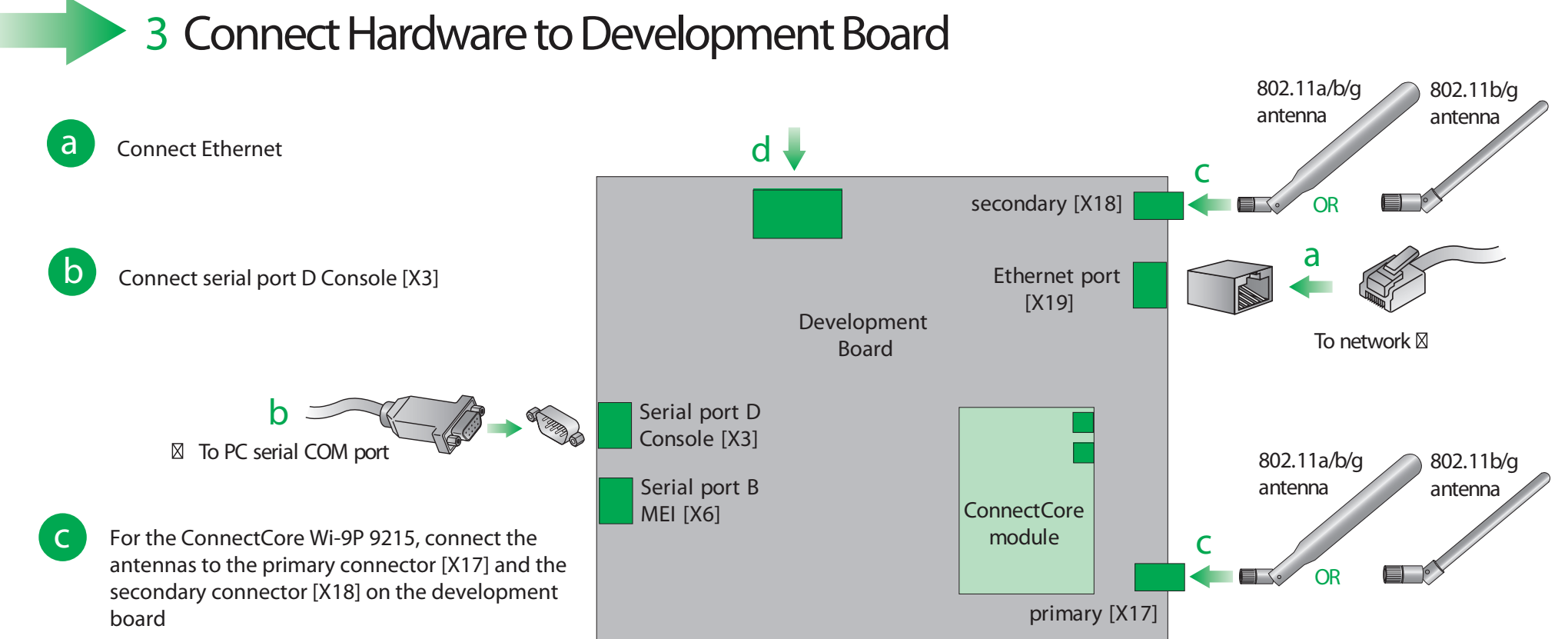

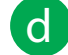

## **Additional Information Refer** to the items below for additional information and assistance on **developing with Digi Embedded Linux**

- The product support web page: www.digiembedded.com/support
- The product support web forums: www.digiembedded.com/forums

Digi ESP™ includes multiple tutorials to help build the appliction. Find more information by clicking the **Help > Welcome** menu.

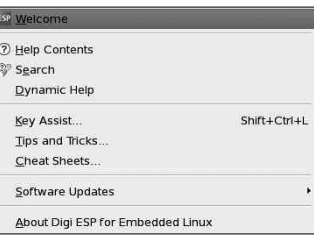

# **Features of Digi ESP™**

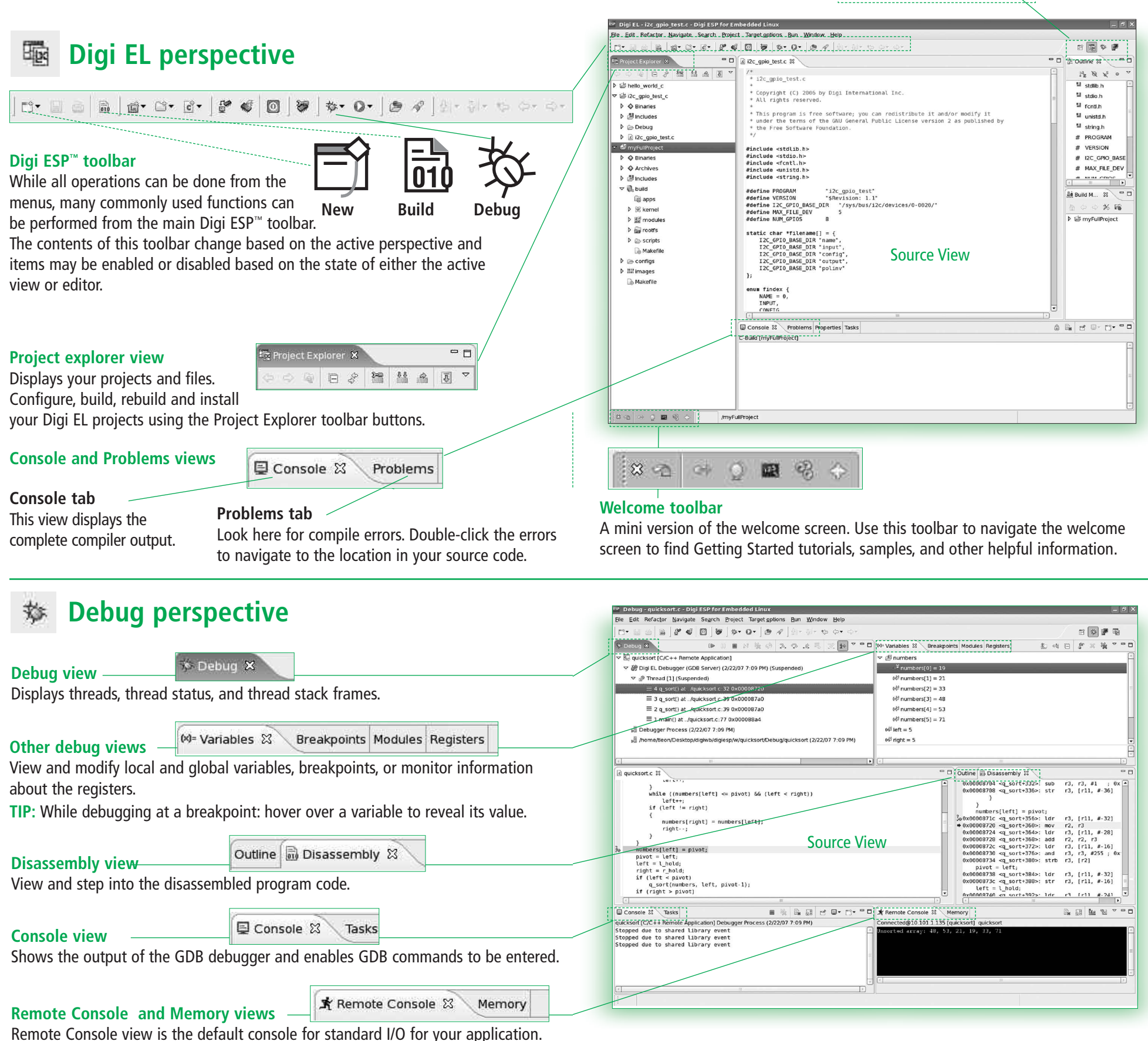

Digi ESP™ maintains multiple layouts of views, menus, and toolbars to help you complete different tasks. These layouts are called perspectives. All perspectives are completely customizable and Digi ESP™ saves the changes made to the perspective so it will be reflected the next time it is opened.

### **Perspectives toolbar**

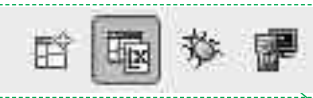

Remote Console view is the default console for standard I/O for your application. Use Memory view to inspect regions of memory.

## **Target Monitor perspective**

₩ **Target options toolbar** €  $\boldsymbol{\omega}$ 

### **Remote Explorer view** interesting<br>interesting<br>interesting Register Inspector & Explore the target's file system and navigate through remote directories. Transfer Processor: NS9360 Register Groups: System Configuration Registers  $\overline{\phantom{a}}$  $\triangleright \cong \text{proc}$ files to and from the development computer and open them in the Source view. @ root AHB  $\triangleright \triangleright$  sbin AILSR A090018C Active Interrupt Level Status Reg 00000020 b ⊜ sys<br>Desys<br>De usr BRC0 A0900004 **BRCO** 8081808 BRC1 A0900008 BRC1 80838084 A090000 BRC2 8085808 Register Inspector & **Register Inspector view**  $D$   $\otimes$  var CPU Registers Module Registers | Base | ard Regist pthread\_test\_  $\boxed{N} \mathbb{B}_\mathbf{R} \boxtimes \boxed{3} \boxtimes \boxed{3} \mathbb{B}$ le X Telnet Co Monitor and edit the target's System-on-Chip (SoC) registers. Connected@/dev/ttyS0[38400, 8N1, No<br>Initializing random number gene<br>Starting vireless clope Starting wireless...done<br>Starting wireless...done<br>Starting dropbear sshd: OK<br>Starting fro server: vsftpd.<br>Starting boa webserver: boa. Serial Console X **Telnet Console Serial and Telnet Console views**  $\small \texttt{BusyBox} \ \texttt{v1.2.2} \ \texttt{(2007.02.08-20:15+0000)} \ \texttt{Built-in} \ \texttt{shell} \ \texttt{(ash} \ \texttt{filter} \ \texttt{`help' for a list of built-in commands}.$ Use the embedded consoles for connecting to the target. Serial Console accesses via the serial port I/O. Telnet Console is used for connecting to the target using Telnet.

Create new configurations, get information about the target, reprogram the Flash memory, or reset the device remotely.

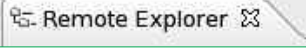

۳

.<br>hitor - hello\_world.c - Digi ESP for Embedded Linux File Edit Refactor Navigate Segrch Project Target options Bun Window Help  $\uplus$   $\Leftrightarrow$ ■電■ \* Remote Explorer ject Explorer  $\overline{\mathfrak{B}}$   $\overline{\mathfrak{B}}$   $\overline{\mathfrak{B}}$   $\overline{\mathfrak{B}}$   $\overline{\mathfrak{B}}$  $= \Box$   $\Box$  hello v  $ext{Ind. c}$   $\mathbb{Z}$ · □ 最 Pro cw9|snand\_device@192.168.42.30 \* hello\_world.c ○日 @ ☆ ロ ロ  $cation:$ \* Copyright (C) 2006 by Digi International Inc<br>\* All rights reserved. bello\_world\_c  $\trianglerighteq$  $\triangleright \blacklozenge$  Binaries \*<br>\* This program is free  $P \geqslant bin$  $\begin{array}{c}\n\triangleright \bigoplus \text{Includes} \\
\triangleright \bigoplus \text{Debug}\n\end{array}$  $\triangleright \triangleright$  dev  $\triangleright$   $\Box$  hello\_world.o Source View#include <stdio.h><br>#include <unistd.h>  $D \geq 10$